# Выводим сообщение на экран

9 класс Урок №2 **Паскаль. Сохранение программы. Выход из среды Паскаль**

#### **Замечание:**

Компилятору языка Паскаль безразлично, какие буквы вы используете при наборе программы: строчные или заглавные.

При написании текста программы вы можете свободно вставлять пробелы и перевод строки между независимыми операторами. Но при

этом позаботьтесь о том,

чтобы вашу программу

было легко читать!

- Щёлкните на значке Паскаль ABC. Вы увидите следующие элементы:
	- Главное меню
	- Окно редактирования
	- Окно выполнения программы
- Перейдите в окно редактирования и наберите текст программы.

В окне редактирования изменять текст программы можно также как в текстовом редакторе

- Сохраните программу в файле на диске.
	- В главном меню выберите *Файл*
	- В раскрывшемся меню *Файл* выберите команду *Сохранить как…* (откроется окно папок)
	- В поле ввода введите имя, под которым собираетесь сохранить файл
- Выполнение программы. Просмотр результатов работы программы.
	- В главном меню выберите *Программа*
	- В раскрывшемся меню *Программа* выберите команду *Выполнить*
	- В окне выполнения программы просмотрите результаты работы программы. Если результат вас не удовлетворяет, вернитесь к редактированию текста программы.
- Выход из среды Паскаль.
	- В главном меню выберите *Файл*
	- В раскрывшемся меню *Файл* выберите команду *Выход*

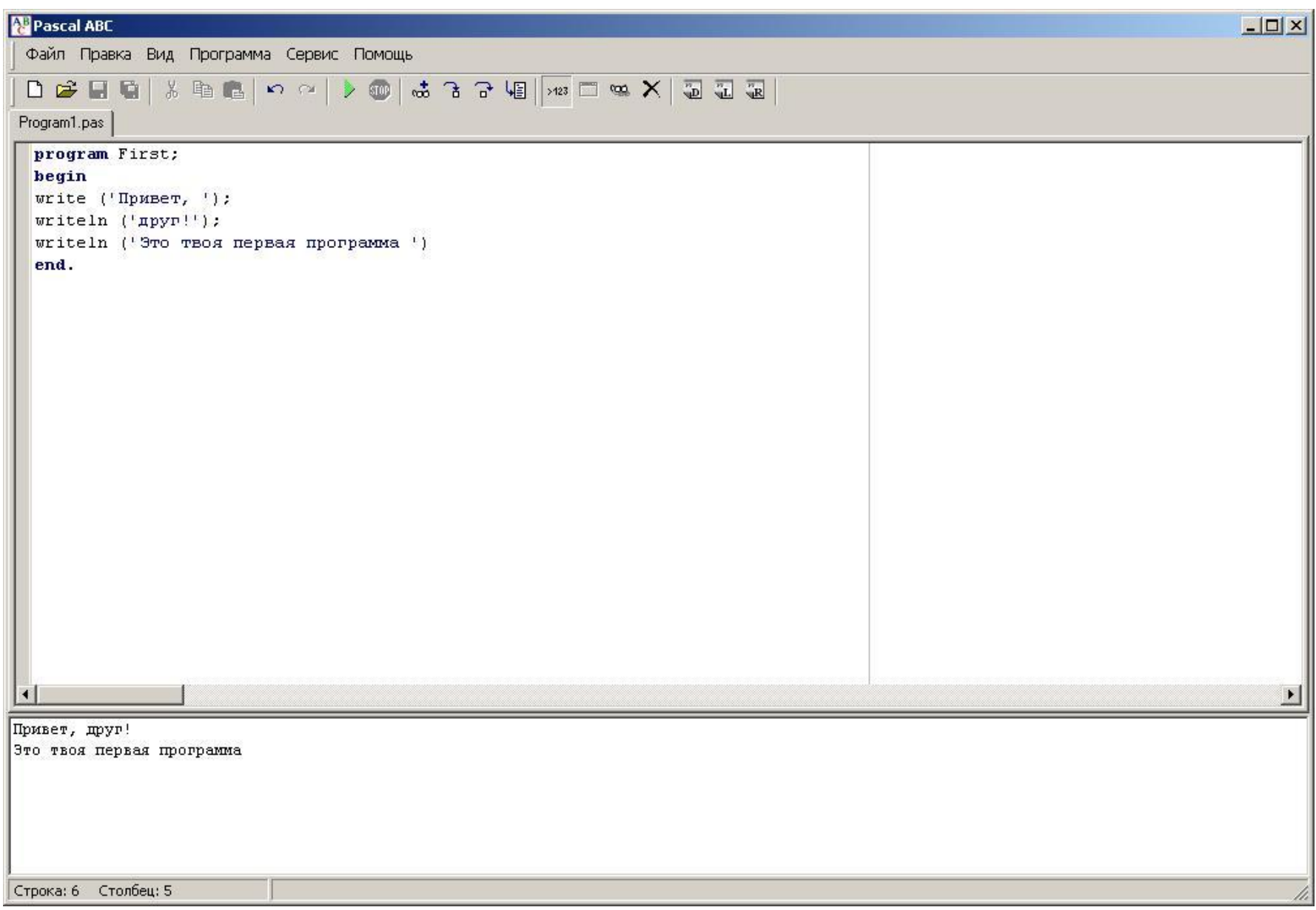

## **Первая программа. Пример 1.1**

**Совет:** Внимательно читайте комментарии, они находятся в фигурных скобках {}. **Замечание:** Точка с запятой должна ставиться при перечислении инструкций. На последнем операторе **Writeln** перечисление заканчивается, поэтому мы не поставили «;».

**Program First;** {Заголовок программы. Program – служебное слово; First – имя нашей программы, его мы придумываем сами. В конце стоит «;». При перечислении инструкций Паскаля между ними нужно ставить «;».

Дальше идёт тело программы. Оно всегда начинается со слова Begin}

**Begin** {Здесь в конце строки нет точки с запятой. Следующая команда, или оператор, выводит слово «Привет» на экран; после вывода курсор остаётся на той же строке в конце текста; текст для вывода всегда заключается в апострофы.}

#### **Write ('Привет, ');** {В конце обязательно «;». }

{Следующий оператор выведет на экран слово «Друг!» и переведёт курсор на следующую строчку, т.к. символы «ln» в операторе Writeln означают «line» – по-английски «строка»}

### **Writeln ('Друг!');**

**Writeln ('Это твоя первая программа')** {Здесь в конце строки не обязательно ставить «;», т.к. это последний оператор. Проще говоря, перед end «;» можно не ставить}

**End.** {Словом end заканчивается тело программы; в конце обязательно стоит точка}

**Задание:**

• Добавить в сообщение строчку «Как тебя зовут?»